# **Canoco for visualization of multivariate data**

Canoco is a software package for multivariate data analysis and visualization, with an emphasis on dimension reduction (ordination), regression analysis, and the combination of the two, constrained ordination.

Canoco 5, released in 2012, is now in version [5.12.](https://www.wur.nl/en/newsarticle/Canoco-5.12-released.htm) Canoco 4.0-5.0 were cited more than 10,000 times in the past 20 years (1998-2018, ISI Web of Science). Canoco 5 implements many recent advances in ordination, such as variation partitioning, cocorrespondence analysis, distance-based redundancy analysis and

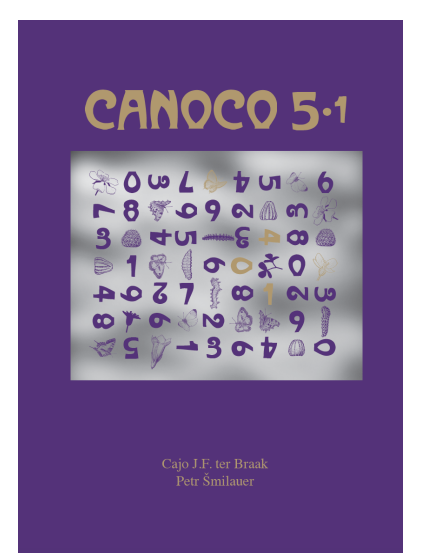

double constrained ordination for trait-environment association, but the major advance is in userfriendliness.

In Canoco 5, data import, analyses and making graphs are integrated in a single Canoco 5 project. The Canoco Adviser helps in choosing data transformations and methods of analysis. Numerical analyses that used to take many runs, are now available through a single analysis template and the Analysis Notebook concisely summarizes the results and allows access to the full results. All analyses done on a set of data tables are now collected within Canoco 5 projects, sharing the analytical and graphing settings. Canoco 5 helps to make even better publication-quality ordination diagrams. The manual has been largely re-written and the large set of real-life examples is updated and extended to show new ways of working with multivariate data.

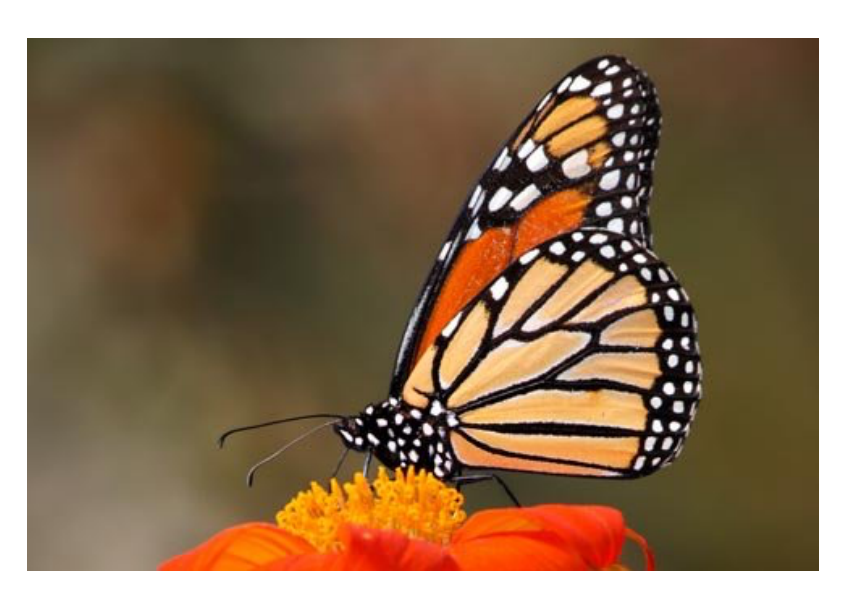

## **Introduction to Canoco**

Human beings wish to detect, explain and understand pattern and structure in nature. The aim can be scientific or technical or often both. But nature can be chaotic and so pattern and structure must often be derived from noisy datasets ranging from a few to many cases and variables. Ordination methods as provided by Canoco can help scientists to infer pattern and structure from such data sets, in particular in the form of relationships among cases and variables. The data may arise from the field or the

laboratory, and can be observational or experimental. Nowadays many data-sets come from highthroughput instruments resulting in DNA profiles or expression levels or in the amounts of proteins or metabolites with associated factors or properties of the sample, such as tissue type, experimental treatments, and time of sampling.

Canoco software offers methods in which data-tables and/or their constituent variables are assigned a particular role. There are **four roles**. The data-table that is to be understood in some way takes the role of **response data**. If data are

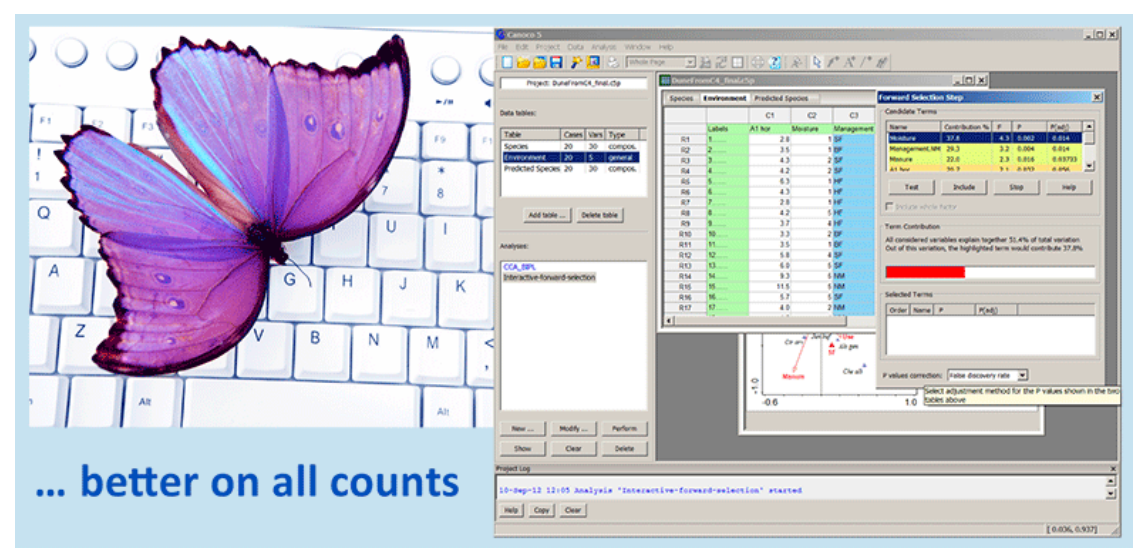

subjected to analysis to find the main structure, those data are said to take the response data role. The reason is that in this method the data are explained by ordination axes (hypothetical explanatory variables or latent variables). The resulting ordination of this data-table can then be interpreted by variables in a second datatable taking the role of **supplementary data**. **Explanatory data** (in the second or a third data-table) takes a stronger role than just interpretation. As its name says, its variables are used to explain the response data. In consequence, the ordination must focus on the explained variation and on the effects that the explanatory variables have on the response data. This is achieved by constrained ordination which integrates aspects of (unconstrained) ordination and multiple regression. Constrained ordination brings in the power of regression analysis such as variation partitioning and statistical testing of effects. The final role is the **covariate data** role. Covariates (often in the same data-table as the explanatory or supplementary data) enable the detection of the main structure in the response data *after* accounting for the variation explained by these covariates. All data other than response data is often termed metadata.

Canoco methods originated in the field of ecology. There, ordination analysis with Canoco can provide insights into the structure of biological communities and into the impact of natural and human-induced environmental disturbances on biological assemblages. Canoco has been used in the past to help answer research questions such as:

- How does the vegetation develop on abandoned cultivation sites within a tropical rain forest?
- How does agricultural management practice affect meadow vegetation?
- What are the effects on forest undergrowth if liming is used to mitigate the effects of acid rain?
- Do diatoms respond so strongly to lake pH that they can be used to monitor trends in acidity?
- How long does it take before an invertebrate community recovers from an application of the insecticide chlorpyrifos? How does the time to recover depend on the concentration?

From the way these questions are worded it is already fairly clear which are the response data and which data have an explanatory or supplementary role.

Canoco contains six main classes of ordination methods:

- 1. Methods to describe the structure in a single data-set, thus taking the response data role. For instance, the structure of a biological community or the correlation structure of a set of variables (ordination, unsupervised learning).
- 2. Methods to describe the structure in a single-data set (response data), and to interpret the results by external (supplementary) data (ordination, unsupervised learning, indirect gradient analysis).
- 3. Methods to explain one data-set (response data) by another data-set (explanatory data). For instance, to explain or to predict the abundances or expression levels from explanatory data (constrained ordination, supervised learning, direct gradient analysis).
- 4. Methods to describe the structure in a single data-set (response data) after accounting for the variation explained by a second data-set (covariate data). For instance, the community structure adjusted for observer and seasonal effects (partial ordination, unsupervised learning in the space orthogonal to the covariate data).
- 5. Methods to explain one data-set (response data) by another data-set (explanatory data), after accounting for the variation explained by a third data-set (covariate data). For instance, to explain species abundances from explanatory data, adjusted for observer and seasonal effects (partial constrained ordination, supervised learning).
- 6. Methods to explain one data-set (response data) by two other data-sets (predictor data for cases and for variables, referred to as explanatory data and trait data,

respectively). For instance, to explain or to predict the abundances in biotic communities using environmental characteristics for cases and functional traits for species (double-constrained ordination).

Within each of these six classes, you can choose between two response models: a linear model and a unimodal model. The basic ordination methods, Principal Components Analysis and Correspondence Analysis are thus extended to constrained, partial, partial constrained, and double-constrained forms. These methods work with rectangular datatables (they may be tall or wide) of cases by variables. Canoco 5 now integrates classical and non-metric multidimensional scaling methods that work with square symmetric matrices, such as distance matrices, similarity matrices, or dissimilarity matrices. Such matrices can either be imported or calculated from the data-tables using eleven popular measures of (dis)similarity.

The principle output of an analysis consists of:

- ordination diagrams with a numerical summary of the variation explained,
- the variation explained by the explanatory variables, if present,
- the statistical significance of the explanatory variables, if present.
- the statistical significance of each constrained ordination axis
- a ranked list of the effect sizes of the explanatory variables with their statistical significance
- a partitioning of the variation if the explanatory variables are grouped into two or three groups
- a selection (subset) out of all the explanatory variables that parsimoniously explains the response data.

#### Tables extracted directly from the 536 page Canoco 5.1 Manual

The tables cross reference **Example** analyses studied in the manual. The examples come from peer-reviewed articles using original data sets also included in the Canoco distribution.

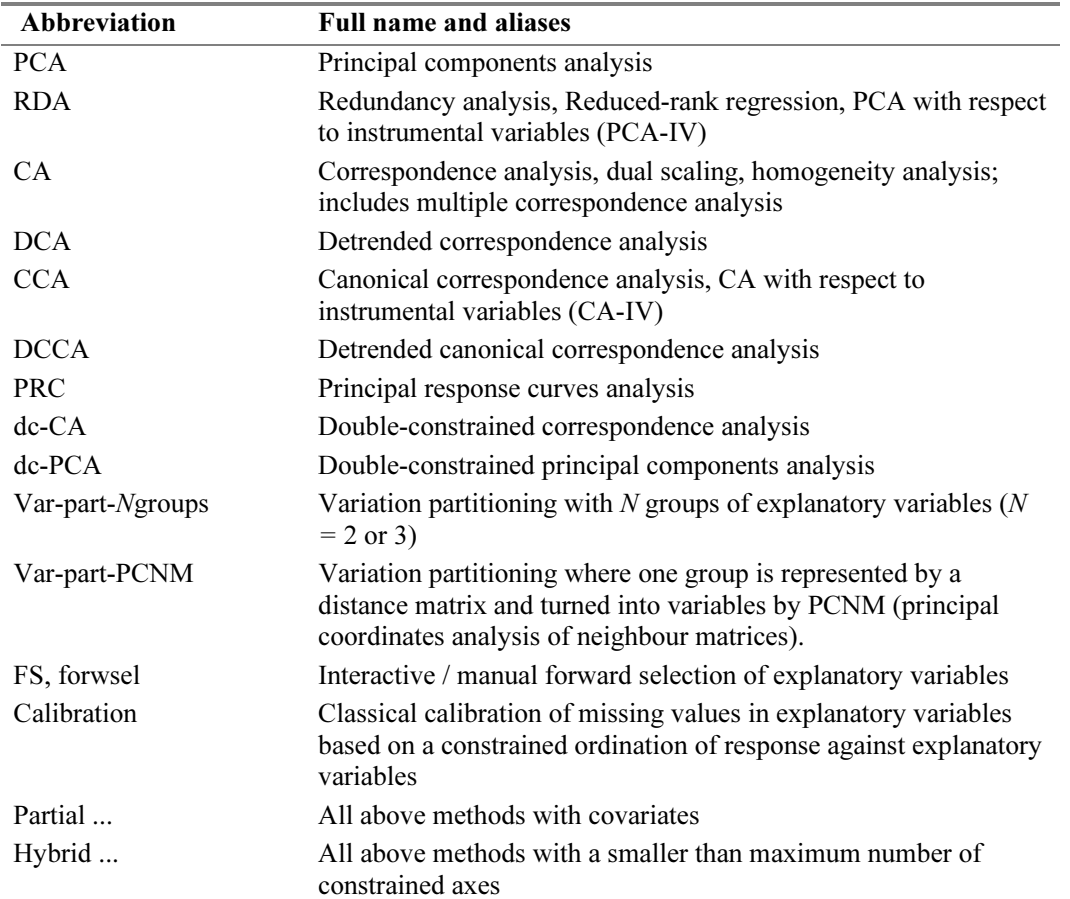

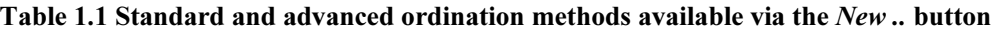

#### of use in chapter 6.4 Table 1.2 Specialized ordination methods available via the New .. button, with an example

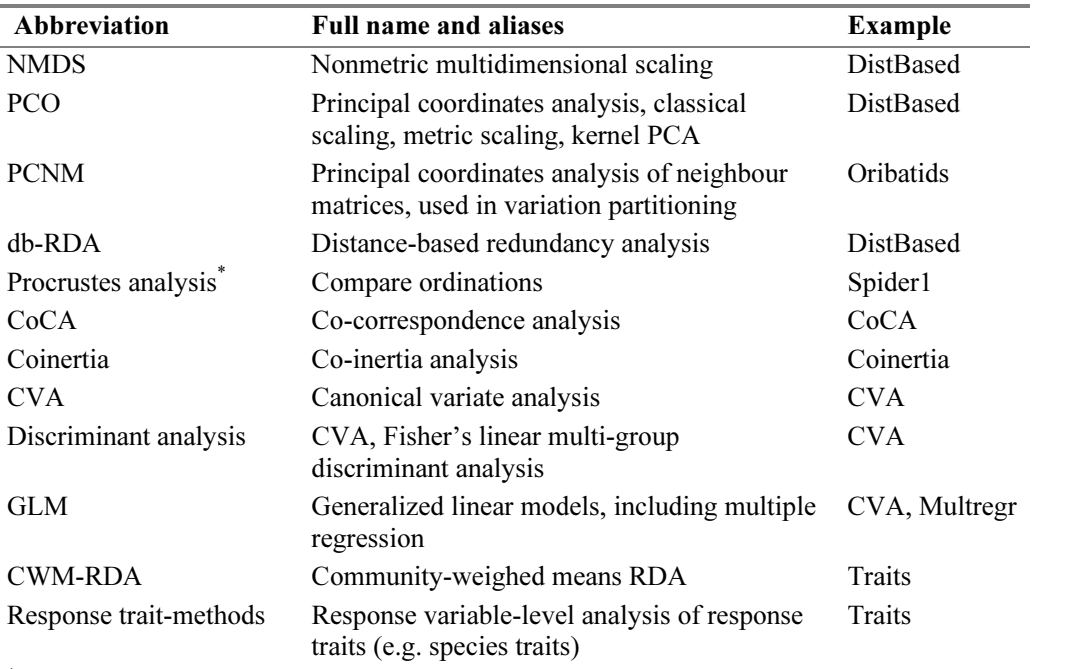

\* available via the Analysis | Add new analysis | Compare ordinations menu command

į,

| <b>Name</b>               | Calculation of                                                                                           | <b>Example</b>   |
|---------------------------|----------------------------------------------------------------------------------------------------|------------------|
|                           | via the <i>Data</i> $\vert$ <i>Add new table(s)</i> $\vert$ . menu command                               |                  |
| Diversity indices         | Summary statistics of compositional data-tables                                                          | <b>DuneBook</b>  |
| Trait averages            | Community-weighted trait averages (CWM)                                                                  | Traits           |
| Functional<br>diversity   | Diversity of a case in terms of the traits of its response<br>variables                                  | Traits           |
| Indicator values          | Indicator values of response variables (species) for<br>discriminating among groups (levels of a factor) | DuneVarPart      |
| Phylogenetic<br>distances | Distances among response variables (species) based on<br>a phylogenetic tree                             | RootArch         |
| Predict                   | Predicted and fitted values from a constrained ordination                                                | <b>DuneBook</b>  |
|                           | via the Graph   Attribute plots menu command                                                             |                  |
| Response curves           | Nonlinear response curves via Loess, GLM, or GAM, e.g.<br>Gaussian curves, trend curves                  | <i>Spider I</i>  |
|                           | via the Project   Create derived project menu command                                                    |                  |
| Aggregate                 | Group means and relative frequencies of quantitative and<br>qualitative variables, respectively          | <b>SplitPlot</b> |
| Expand                    | Expand/inflate/vectorize a central table and associate each<br>entry with values in the other tables     | Traits           |

Table 1.3 Available methods that are not ordination methods

### **Canoco System Requirements and data size limits.**

Canoco 5 requires installation on Microsoft contiguous operating memory bloom Windows™ XP with SP2 (or SP3) or later and might be allocated on such system  $s_{\text{reions}}$  including  $\text{W}\text{indow}_2$  10. The  $\text{CP}$ ) none of the enclused to get OS versions, including Windows 10. The GB), none of the analyzed tables c installer determines the type of operating more than ca. 134.2 million entrie system (32-bit versus 64-bit) and installs bit version of Canoco 5 is compile  $\ddot{\theta}$  is given in the Data  $\dot{\theta}$   $\dot{\theta}$  (Data  $\dot{\theta}$   $\dot{\theta}$ ), the Unimodal Models books (Terms booklet (Terms), the Universe  $\ddot{\theta}$ executable - all other installed components  $T_{\text{refl}}$  and  $T_{\text{refl}}$  are the topic of  $\frac{1}{\sqrt{1-\frac{1}{n}}}$ work with the Canoco 5 user interface, the version and  $50,000$  for the 64-bit v minimum screen resolution is 1024x768 Further, the number of data-table n as principal response control is the special response of the section  $\frac{1}{2}$  and  $\frac{1}{2}$  and  $\frac{1}{2}$  is columns in both the 32-bit and 64-bit the appropriate version of the Canoco 5 are identical. The Canoco 5 project and graph files created in 32-bit and 64-bit versions are compatible. For successful dots, but a larger resolution is recommended.

The limits on data sizes in Canoco 5 are primarily set by the limitations of the operating system, particularly for the 32-bit version: given the maximum size of

 $\frac{10.7}{10.5}$ Chapter 2 (Canoco tutorial) describes the installation of the software under the Windows propriate version of the Canoco  $5$  enlarged memory space capacity, so that it cal. The Canoco 5 project and Special restrictions apply to the NMDS files created in 32-bit and 64-bit method, where the number of analyzed ons are compatible. For successful cases cannot exceed 6,800 for the 32-bit contiguous operating memory blocks that might be allocated on such systems (ca. 1) GB), none of the analyzed tables can have more than ca. 134.2 million entries. The 32 bit version of Canoco 5 is compiled with an can allocate in total up to 3 GB of memory. version and 50,000 for the 64-bit version. Further, the number of data-table rows and versions of Canoco 5 cannot be larger than 16.7 million, but this size is hardly achievable given the constraints discussed earlier which already imply unrealistic demands on system performance.

## **A Survey of Canoco**

The main features of Canoco 5 are summarized in the following points:

• Analytical and graphing capabilities are integrated with an easy-to-use spreadsheet data editor in a single program. All analyses done on a set of data tables are now collected within Canoco 5 projects, sharing the analytical and graphing settings.

**Snapshot** shows the Canoco 5 workspace with an open project. At the left side, the defined data tables and defined analyses are listed, at the right side an analysis notebook is shown with its Summary page and one created ordination diagram.

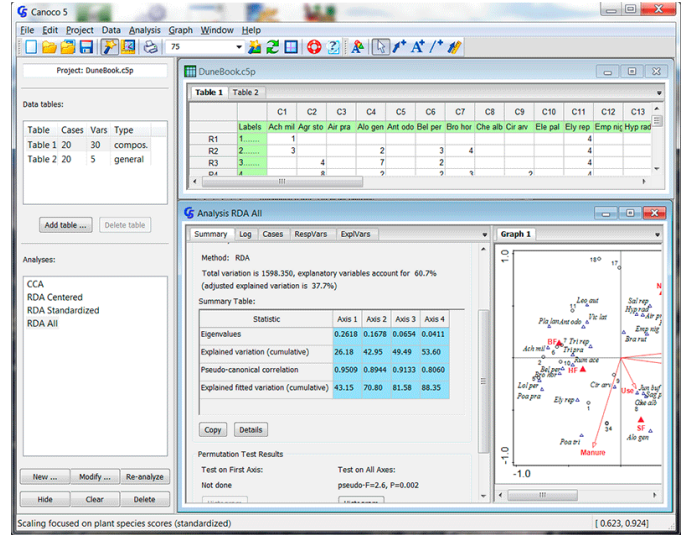

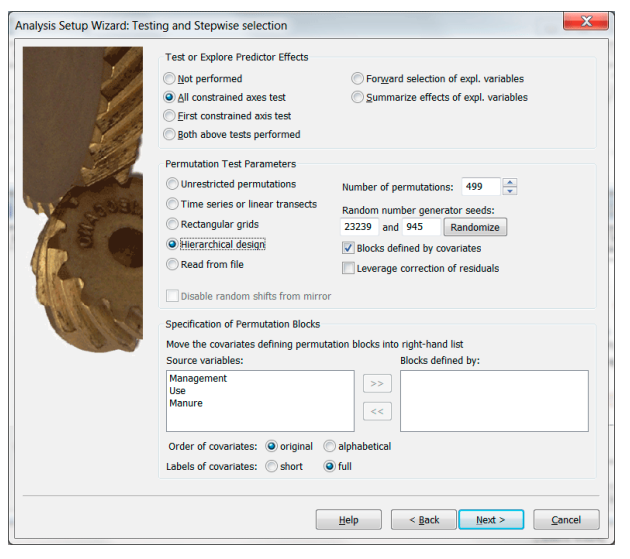

• All visualization tools of CanoDraw 4.x are available (including the loess, GLM and GAM models for the visualization of data attributes in ordination space) and improved. **Snapshot** shows a diagram (attribute plot) where the variation in species richness across the ordination space is visualized using a loess smoother. Additionally, the arrows for explanatory variables are plotted, with one of the arrows (Moisture) calibrated with its original values. Individual cases are shown as symbols, classified by the management type.

•All statistical methods offered by Canoco for Windows 4.5 are available, including DCA, CA, CCA, DCCA, PCA, and RDA methods including their partial variants, with Monte Carlo permutation tests for constrained ordination methods, **Snapshot** shows the Analysis Setup Wizard at the page where the type of permutation test is chosen. Here the user is selecting which covariates define permutation blocks. Additionally, permutations for hierarchical (split-plot / repeated-measures) design were selected and the hierarchy must be characterized on the following wizard page. including the correct setup for data coming from non-trivial sampling designs.

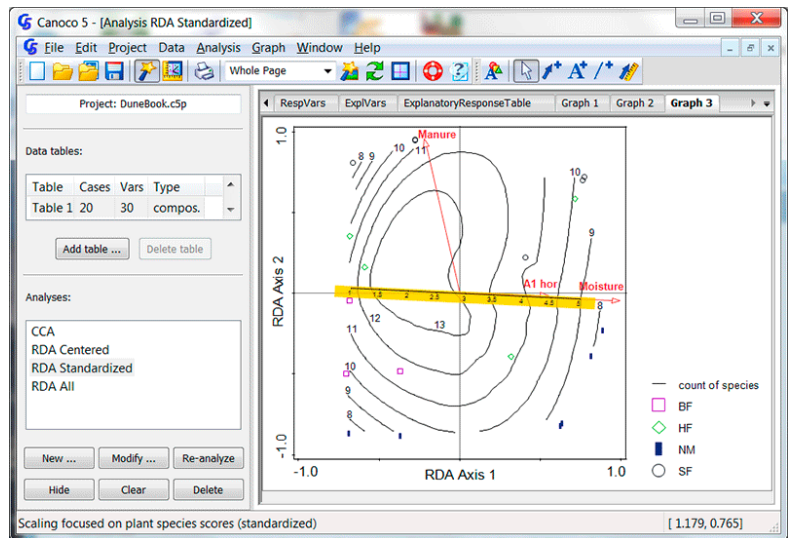

• Data can be entered within the program itself or easily imported from Excel (.XLS or .XLSX)

formats) or from Canoco 4.x data files. Labels no longer need to be shortened to 8 characters, but these brief forms are still available (and can be even automatically generated from the long ones) for display in diagrams. Standard coding of factors (categorical predictors) is now used, dummy (0/1) variables are generated internally.

**Snapshot** shows a page from the Excel Import wizard, where the range of input data and the multiplicity of row and column labels is specified. In the background, you can see the data notebook of the existing Canoco project. Data notebooks can be not only viewed, but also edited in a way similar to Excel spreadsheets.

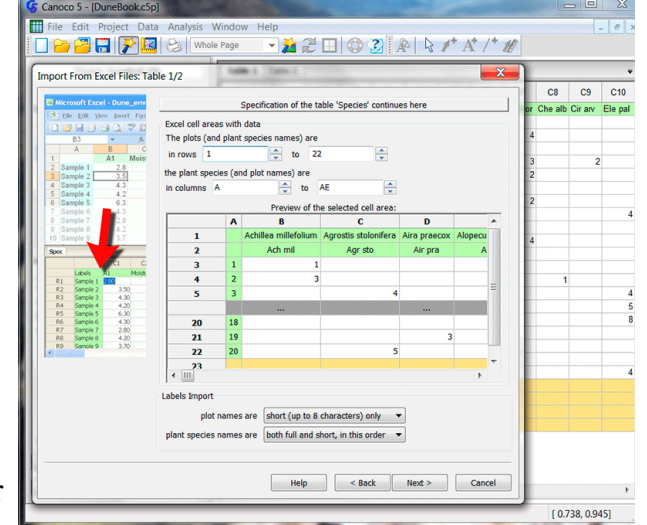

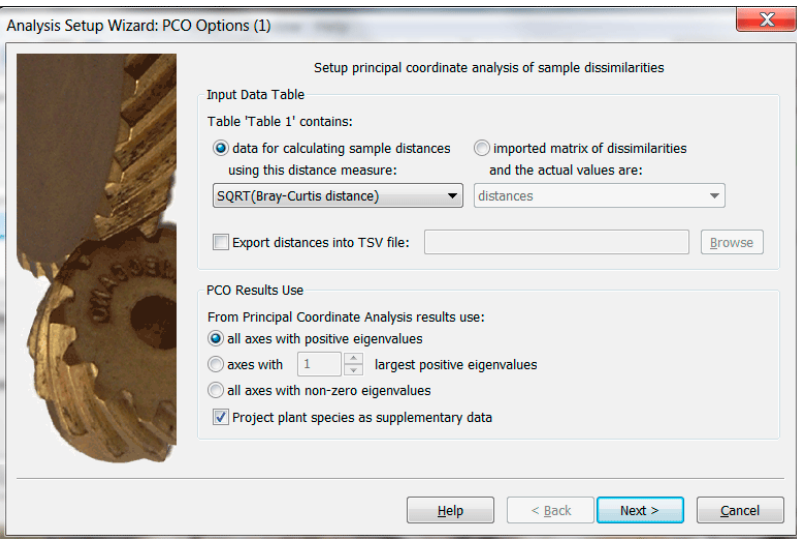

•Principal coordinate analysis (PCoA) and distance based RDA (db-RDA) are now easily accessible, with new distance measures added (11 distance types in total, including Bray-Curtis, Gower distance, and Jaccard coefficients). Similarly, non-metric multidimensional scaling is also supported.

**Snapshot** shows a specialized page shown in the Analysis Setup Wizard when you select an analysis template for principal coordinate

analysis or distance-based RDA. On this page, you can select the distance type to calculate (or to use distances or similarities imported from elsewhere) and specify which scores to use in the following analysis steps.

• Variation partitioning is easily accessible for two or three groups of predictors including calculations of individual fractions of explained variation, based either on partial or non-partial analyses.

**Snapshot** shows a specialized page shown in analysis notebook of a variation partitioning analysis. The variation in the response (community data) is explained by two groups of predictors and the partitioning procedure helps you to separate the unique contributions of these two groups (a, b) from their shared explanatory power. The individual fractions are described in the top table, while the central table contains tests of significance for the unique effects of the two groups and for their shared effect.

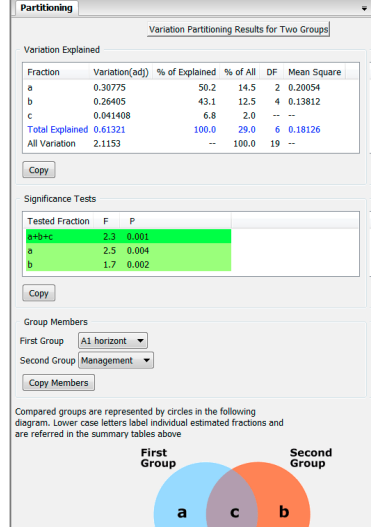

[www.canoco5.com](http://www.canoco5.com) Canoco 5.12 Benefits and Features Page 7 of 10

• Principal coordinates of neighbor matrices (PCNM) methods are easily available within variation partitioning framework. **Snapshot** shows a specialized page of the Analysis Setup Wizard, where you define the coordinates of your points and choose options for PCNM.

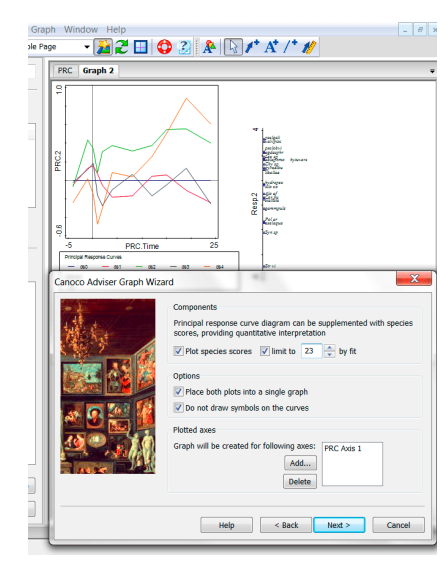

• Computing, testing and graphing the Principal response curves (PRC) is now an easy task.

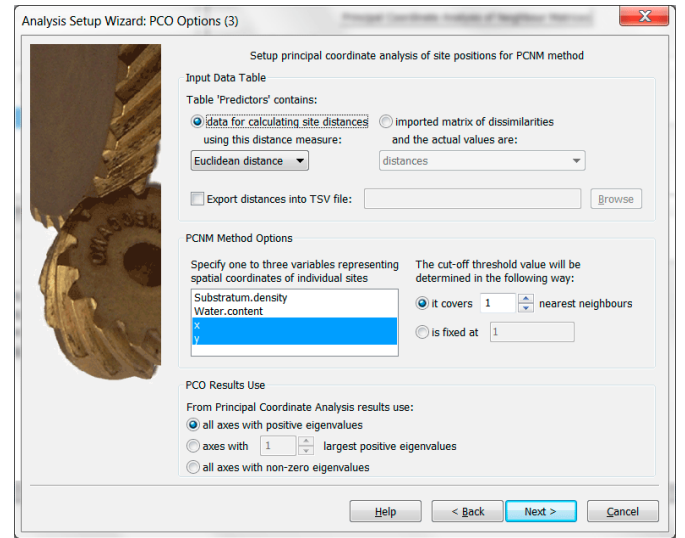

**The PRC method** is a very useful way to visualize and test the developing effects of external factors (toxic spill, ecosystem restoration actions, etc.) upon communities (response variables) across time. The above snapshot shows both the resulting diagram (in the top part) as well as the choices available in the Graph Wizard to setup a PRC diagram.

•Co-correspondence analysis

(CoCA, symmetric form) is available, including Monte Carlo permutation testing.

**Co-correspondence analysis** (CocA) allows you to relate the composition of two types of biotic communities, sampled at the same set of locations. The snapshot displays the results in the CoCA analysis notebook, both the dual ordination diagram (with plant and beetle communities) and the statistical summary, including Monte Carlo permutation test results.

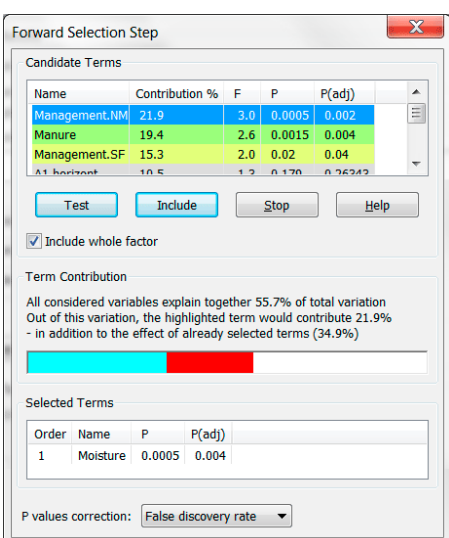

•Stepwise selection of predictors was visually enhanced and provides support for protection against Type I error inflation

(preliminary test with all predictors, adjustment of p values by one of three methods).

**Stepwise selection of explanatory variables** is a popular method how to sort-out results of exploratory field studies and Canoco 5 improves this procedure beyond the preceding versions by protecting users from most of the faults of stepwise selection from a large pool of predictors.

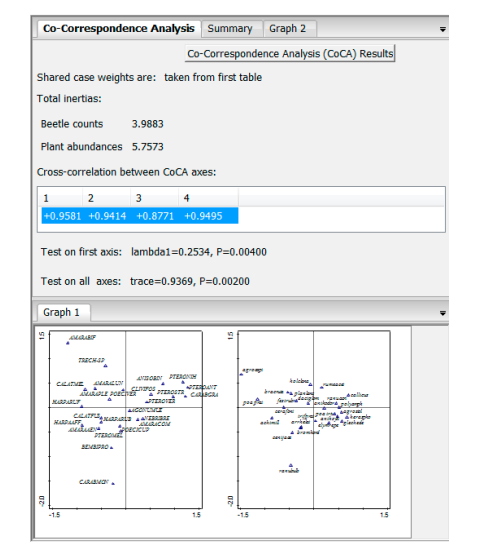

• Straightforward testing of all individual constrained axes as well as comparing results of two ordinations with Procrustes analysis is available.

**Snapshot** illustrates both procedures, with the results of Procrustes rotation summarized both numerically and graphically in the lower part of the snapshot; the upper part reports on permutation tests of individual constrained (canonical) axes.

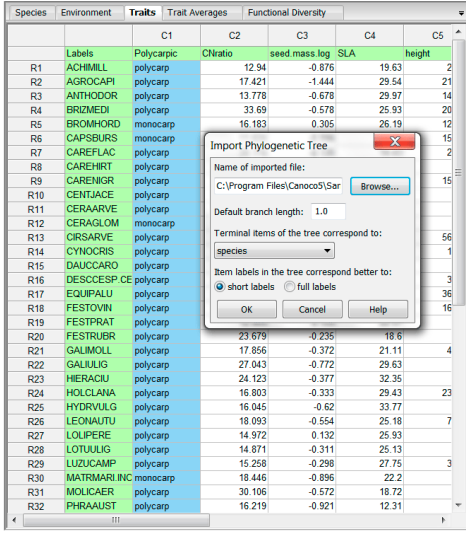

•One can easily work with species functional traits or import the data on  $\mathbb{R}$ 

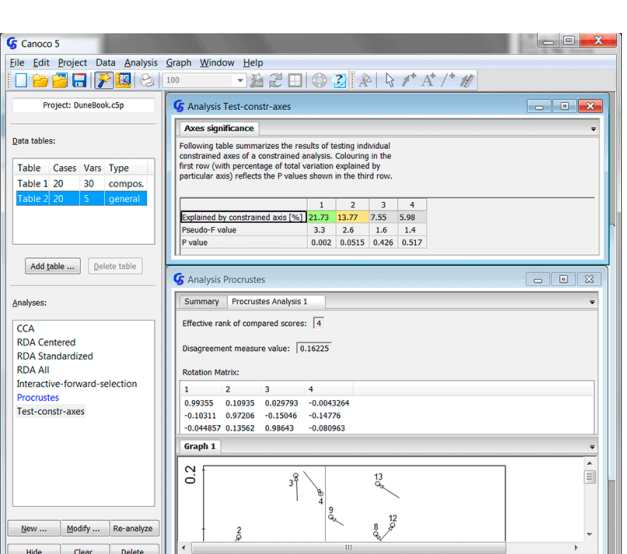

phylogenetic relatedness of species.

**Snapshot** of the Canoco 5 workspace displays (in the background) a data notebook with multiple data tables. The Species data table contains information about community composition, while the currently visible Traits table shows the known traits for individual species. You can also calculate, for individual cases, the averages of individual traits (implemented also for factorial traits) and analyse such table directly. Further, when doing analyses for individual community species acting as cases, it might be appropriate to perform phylogenetic

correction during the tests. Canoco 5 supports this in the form of the Desdevises method and for this it allows importing a phylogenetic tree in Newick format and transforming it into a matrix of patristic distances, as illustrated by the dialog box in the front of the snapshot. In Canoco 5 you can also easily make nice biplots of analyses with traits and environmental variables.

• Visualization capabilities were enhanced by the semitransparent fill colour attributes, calibration axes for arrows associated with a variable in ordination diagrams or enclosing ellipses as an alternative to enclosing polygons. Additional types of export in JPEG, TIFF, and PDF formats added.

**Snapshot** illustrates the enclosing ellipses created for four types of management, displaying their separation in ordination space. The ellipses are filled with semitransparent colours, allowing one to read the other information within the diagram. The snapshot also displays a part of the Attribute Editor, which can be used to modify attributes of any component of Canoco 5 graphs.

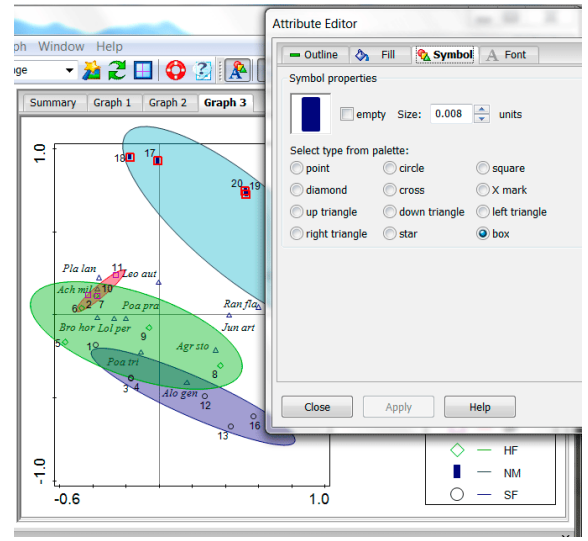

• Every step of your work is supported by an context-sensitive help system and by the Canoco Adviser – an expert system that helps you to select a proper analytical method for your research question, correct type of ordination model (linear vs. unimodal), data transformation, or appropriate visualization of the results. It even advises you how to interpret ordination diagrams you create with the help of Graph Wizard.

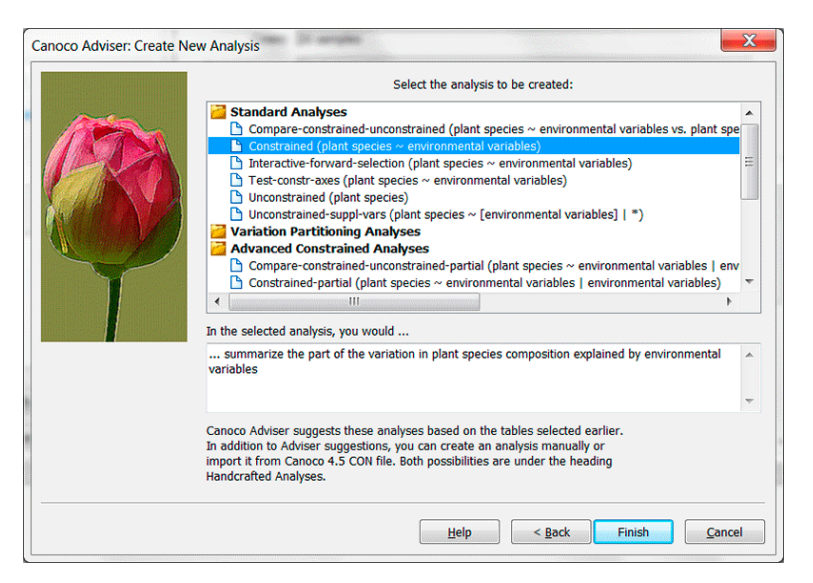

**Snapshot** shows the last page of the

New Analysis Wizard, where - based on the inspection of the chosen data tables - the expert system of Canoco 5 (Canoco Adviser) suggests appropriate analyses. Canoco Adviser provides a helping hand also at other stages of your work with Canoco 5 (choosing linear vs. unimodal ordination method, choosing transformation for your response data as well as for the predictors, choosing appropriate diagram types for your analysis, interpreting graph contents, etc.)

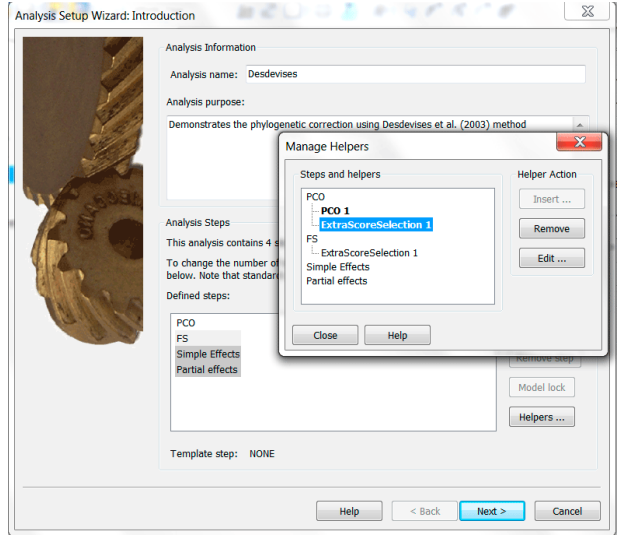

•Advanced users can combine multiple methods in a single analysis, including generalized linear models to correlate scores etc.

**Snapshot** shows the first page of the Analysis Setup Wizard for a customized analysis, where you define individual analysis steps and optionally add specialized data handling for individual steps, with the help of so-called helpers. For standard analyses, such advanced work is not needed, but it gives you power and flexibility if you are an expert user of ordination methods

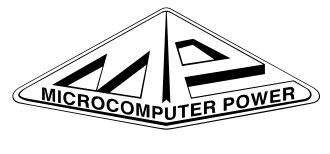

For details about ordering Canoco and its availability, please see our website:

[ [www.microcomputerpower.com](http://www.microcomputerpower.com) ] The Canoco support website is at: [ [www.canoco5.com](http://www.canoco5.com) ] General Canoco pages are at:

[ [www.canoco.com](http://www.canoco.com) ]